# CSE 127 Week 2 **Discussion**

Zijie Zhao

## This discussion is being recorded

### PA0: GDB + x86

- Sunday, April 10 at 6:00pm
- Group submissions
	- Piazza @68
- Goal is to prepare you for the next assignment

## Virtual Machine

- Weird stack trace on startup and system doesn't start
	- In advanced boot options, try booting using sysvinit or switch to an older kernel
- VirtualBox throws an error on startup
	- This varies, but on windows it is most likely because you haven't enabled Hyper-V, which there are resources to do [here](https://docs.microsoft.com/en-us/virtualization/hyper-v-on-windows/quick-start/enable-hyper-v)
- SSH is not required, but you need a way to transfer your solution out of the VM

## GDB

- **•** Gnu DeBugger
- Allows you to "see" inside your program
	- See registers, memory access, instructions
	- Breakpoints allow you to pause execution at any point

#### GDB Demo

## GDB

- 
- 
- 
- 
- 
- 
- 
- 
- 
- 
- 
- 
- b main  $\rightarrow$  add breakpoint
- $\phi$  info frame  $\rightarrow$  print info about the current stack frame
- $x/10x$  \$ebp+4  $\rightarrow$  show as hex
- $x/10$ i \$eip  $\rightarrow$  show as instructions
- $x/5c$  name  $\rightarrow$  show as char
- $x/10xw$ ,  $x/10xh$ ,  $x/10xb$   $\rightarrow$  unit size word(4 bytes)/half(2 bytes)/byte
- disass main  $\rightarrow$  disassemble a function
- tui enable  $\rightarrow$  enable text user interface
	- $\vert$  layout src/asm  $\rightarrow$  show source code/assembly
	- tui reg general  $\rightarrow$  show registers
	- $set$  \$ebp = 123  $\rightarrow$  set value for a register
- set  $\{int\}0x\}$  fint}0xfff12345 = 123  $\rightarrow$  set value for a memory region

More resources [here](https://www.sourceware.org/gdb/onlinedocs/gdb.html)

#### echo

- Write a simplified version of the echo utility using the example code provided
- Use only raw x86 assembly code
- Hints:
	- $\circ$  Strings are terminated by a null byte (a null byte has value 0x0)
	- You might need to write a loop
	- You can make more than one system call
	- You can append a -g flag to the ASFLAGS in Makefile to get debugging information generated, but you need to make sure your program also work without the flag

## x86 Registers

- %esp, or the Stack Pointer
	- Designates the top of the stack
	- Grows from high to low memory addresses
- %ebp, or the Frame Pointer/Base Pointer
	- Points to middle of stack frame(to the saved base pointer)
	- Doesn't move as function calls are made

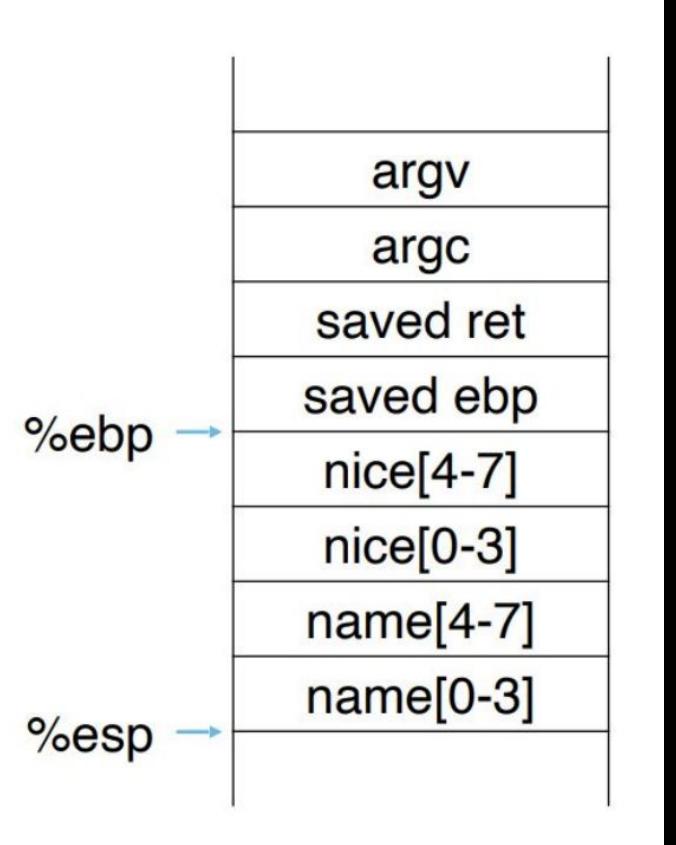

## x86 Registers

- %eip, or the Instruction Pointer
	- Holds the address of the next instruction to be executed

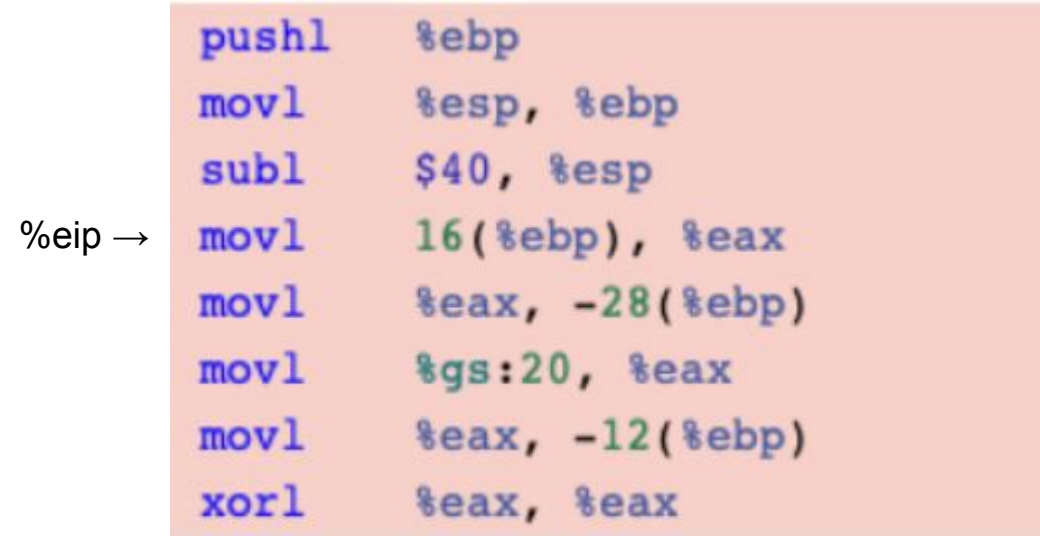

## x86 Registers

- $\bullet$  inc %eax  $\rightarrow$  eax
- inc (%eax)  $\rightarrow$  \*eax
- inc  $4\sqrt{6}$ eax)  $\rightarrow$  \*(eax + 4)
- inc 4(%eax, %ebx, 2)  $\rightarrow$  \*(eax + 4 + %ebx \* 2)

## x86 Instructions

- movl
- cmpb
- je, jne, jmp
- add, sub, inc, dec
- int 0x80

## x86 Instructions

- Byte (B)
	- 8-bits
- Word (W)
	- $\circ$  16-bits = 2 bytes
- Double word (L)
	- $\circ$  32-bits = 4 bytes
- $\bullet$  Quad word  $(Q)$ 
	- $\circ$  64-bits = 8 bytes